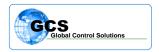

| BULLETIN NUMBER:       | BTB-SVC-SD-050218                                              |
|------------------------|----------------------------------------------------------------|
| CATEGORY:<br>BULLETIN: | Hardware<br>SD Card Replacement in Basyx Supervisor Controller |
| DATE:                  | May 5, 2018                                                    |

This bulletin covers the replacement of the SD card in the Basyx Supervisor Controller. The card contains the programming for system operation, and files for the web interface option.

## POWER DOES NOT NEED TO BE TURNED OFF TO PERFORM THIS REPLACEMENT

Step 1:

Locate the supervisor board, which is normally in the main control panel for the system. The panel will have an Ethernet (internet) cable running into it and appears as shown in figure 1.

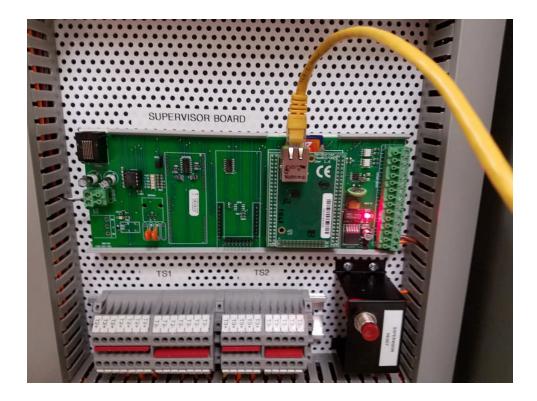

Figure 1

Note that the supervisor has the Ethernet cable inserted as shown.

Step 2:

Locate the SD card, which is located directly behind the Ethernet cable and installs from the top of the board.

The card is removed by gently pushing DOWN on the card and releasing, the card will pop out a small amount and can then be removed.

Details of the SD card are shown in Figure 2.

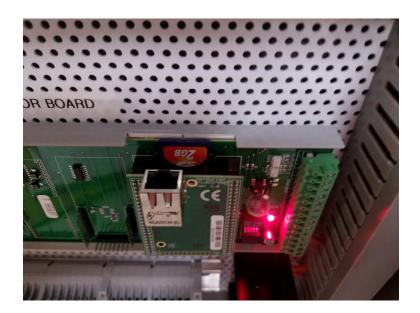

Figure 2

After removal of the existing SD card, install the new card with the angle portion of the card to the bottom-left. Gently push the card down until it catches.

## Step 3:

Locate the SUPERVISOR RESET button, which will be located in the general vicinity of the Supervisor SVC board as shown in Figure 3.

PUSH and HOLD the button for 5 seconds then release to reset the system. Once the system boots up, the lights on the left end of the board next to the small plug-in chip should begin flashing which indicates proper operation.

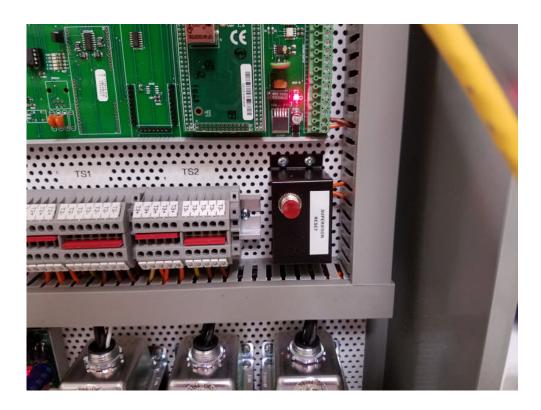

Figure 3

Contact Global Control Solutions and 919.785.2855 for more information, or if you have questions about this document.